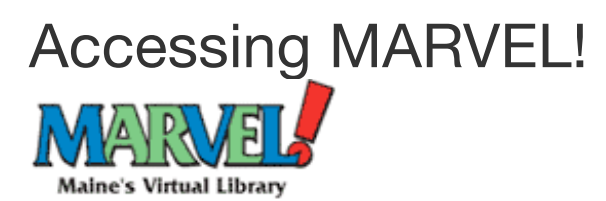

# **Getting Started.**

MARVEL!, Maine's virtual library, is a group of databases containing an online collection of full text articles from magazines, newspapers, journals, books, and encyclopedias. It is **FREE** to all Maine citizens.

In a public school or library, you do not need to login. Go to the **MARVEL!** link on the right sidebar on the website.

# **For Maine residents at home:**

• OPTION 1: If you have a library card from the Maine State Library or other libraries (see list of libraries at http://www.maine.gov/msl/services/accessMARVEL.shtml), you may login using your last name and the barcode on your library card.

### [**Fig. A below** - **Use LEFT login box!**]

The Maine State Library offers a library **card** to any Maine resident. You can register for a card online at Maine State Library Online Card Registration (see Help). Choose option "1. I will use the library card **only to access online databases**."

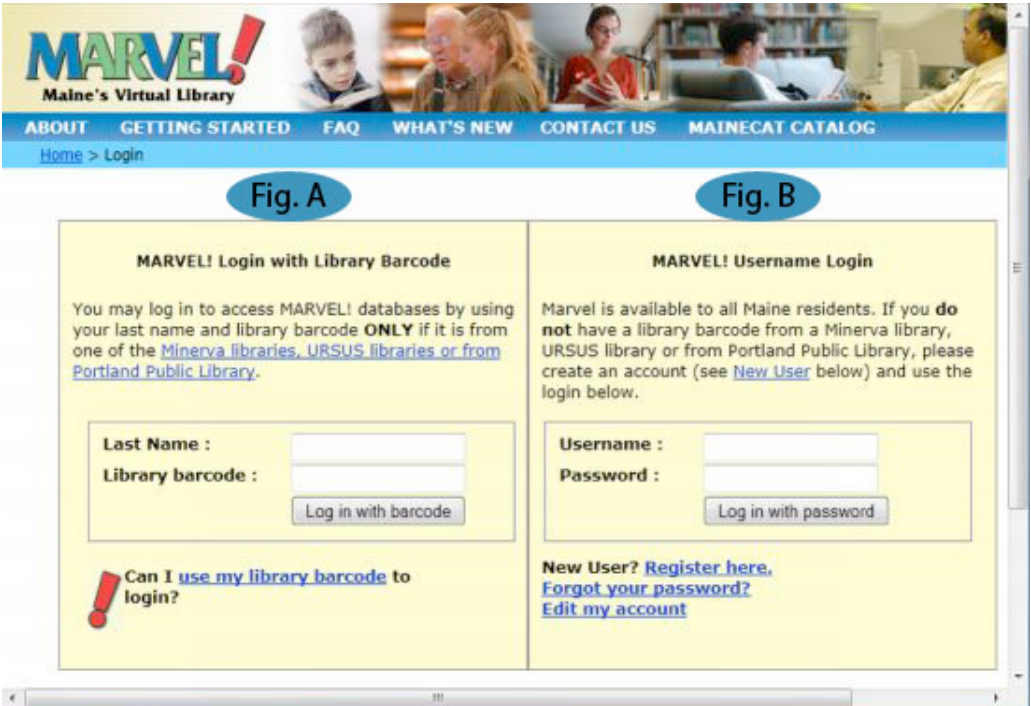

• OPTION 2: Login with your own MARVEL username and password.**(Fig. B above - RIGHT login box!**)

Choose "**Register here**" and complete the form. To offer Maine residents home access to MARVEL! resources, vendor licensing agreements require identifying information. This information is NOT provided to any third parties. You will be asked for your first and last name, zip code, email, telephone number, and your type of library affiliation. Company name is optional. Be sure "State" is spelled out as Maine.

**Username and password**: Use your email address for ease of remembering or a username you prefer. Choose a password of 6 characters (either with letters and/or numbers) for your MARVEL! password or use the randomly generated one offered you. **Confirmation email**: You will receive an email message with your username and

password. This comes automatically with the subject heading of "MARVEL! New Registration".

**Password Retrieval/Edit My Account**: If you lose or forget your password, chose "Forgot your password?". You may change your personal information under "Edit My Account" once you are logged in.

If you are still having difficulty, try using a different web browser.

## **MARVELS! direct URL to use for EBSCOhost Mobile**

# http://libraries.maine.edu/mainedatabases/authmaine.asp?db=ehm

EBSCOhost Mobile has these features available: Basic Searching, HTML and PDF Full Text, ability to Email articles, Search Mode, Image Quick View, and more.

Although EBSCOhost Mobile has not been tested on all mobile devices available in the market, it was quality certified on the most popular smartphones including: BlackBerry, iPhone, Dell Axiom, and Palm 750.